# Отпечатване на документ

1. Поставяне на разделител на страница

- Прекъсване (преминаване) на нова страница;
- От меню Insert група Pages
	- Page Break;

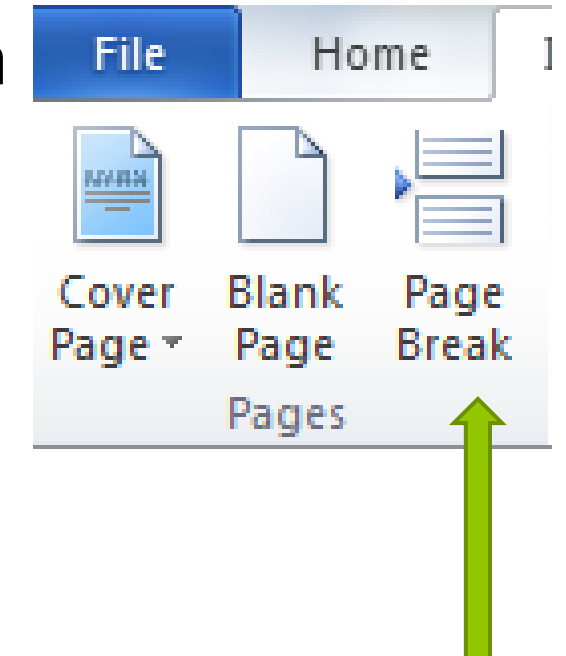

### 2. Горни и долни колонтитули

А) Header and Footer – повтаряща се информация, намираща се в горната или долната част на страницата;

- От меню Insert група Header & Footer;
- $\blacktriangleright$  Header от галерията избирате подходящия стил;
- $\blacktriangleright$  Edit header редактиране;
- $\triangleright$  Remove header изтриване.

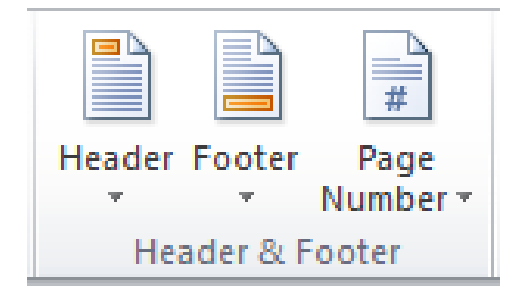

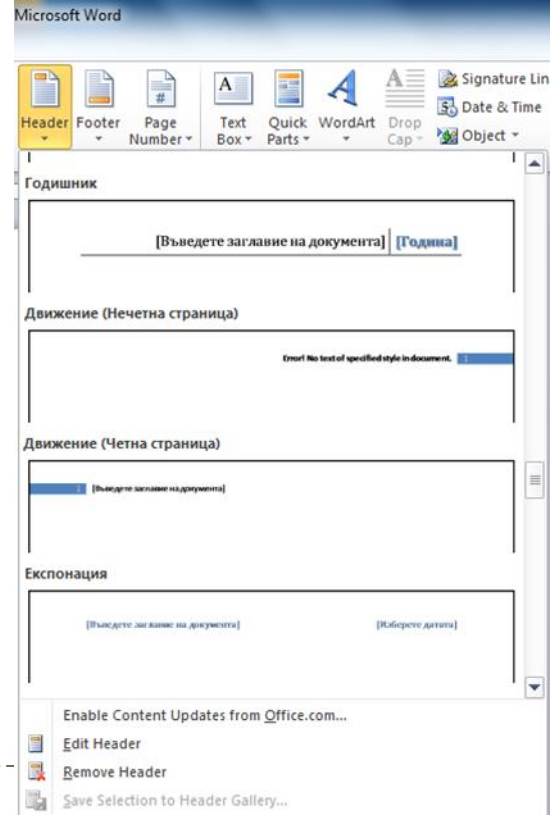

#### Б) Лента Design (Header and Footer)

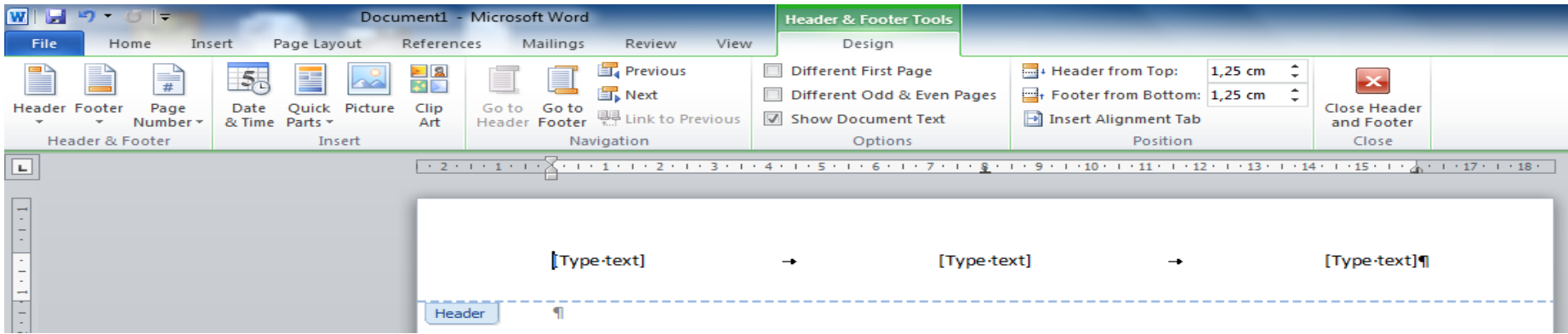

- Insert Date & Time, Quick Parts, Picture, ClipArt;
- Navigation преминаване от горен на долен колонтитул;
- Options къде да се покаже;
- Position отстоянията от горе и отдолу и подравняване;
- Close затваряне на прозореца;

# 3. Номериране на страници

- От меню Insert група Header & Footer – Page Number;
- Избиране формата и стила;
- ▶ Format Page Number;
- Remove Page Number;

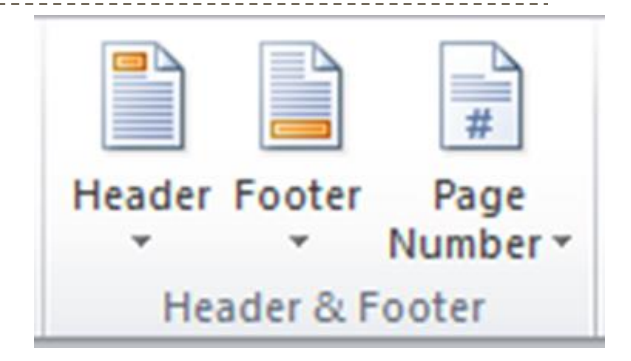

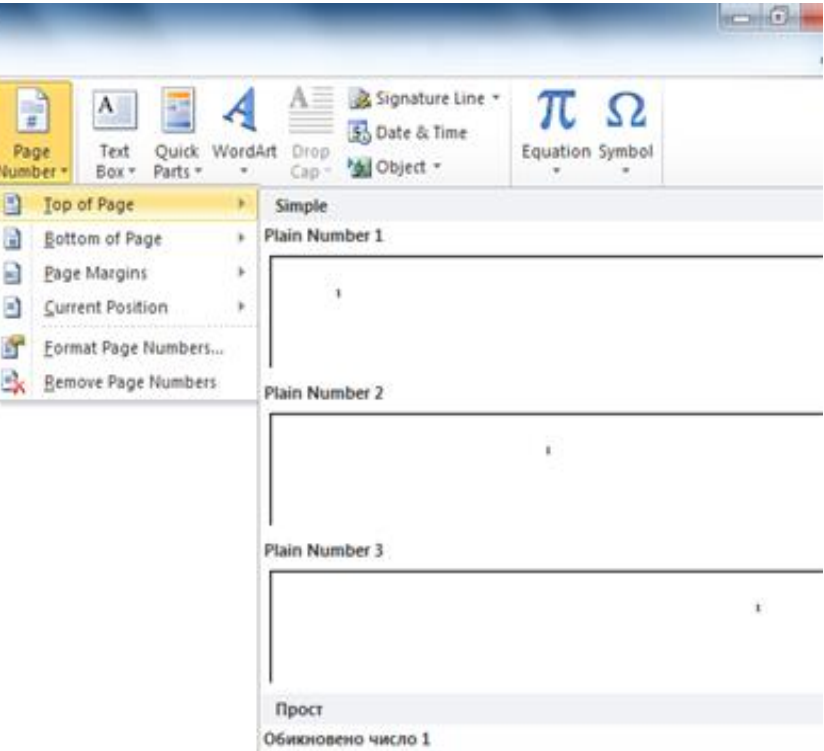

## 4. Преглед преди печат

### От меню File – Print

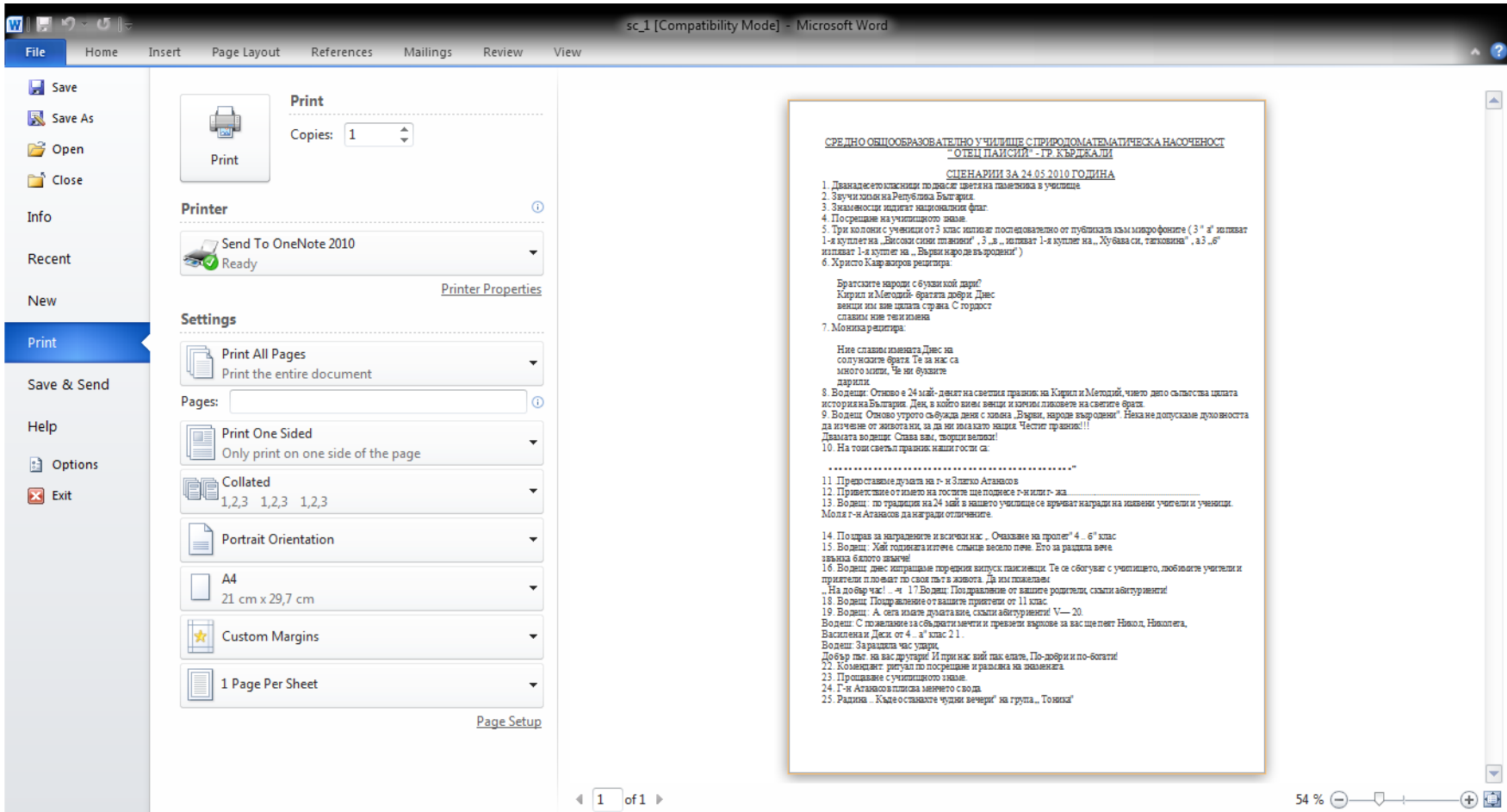

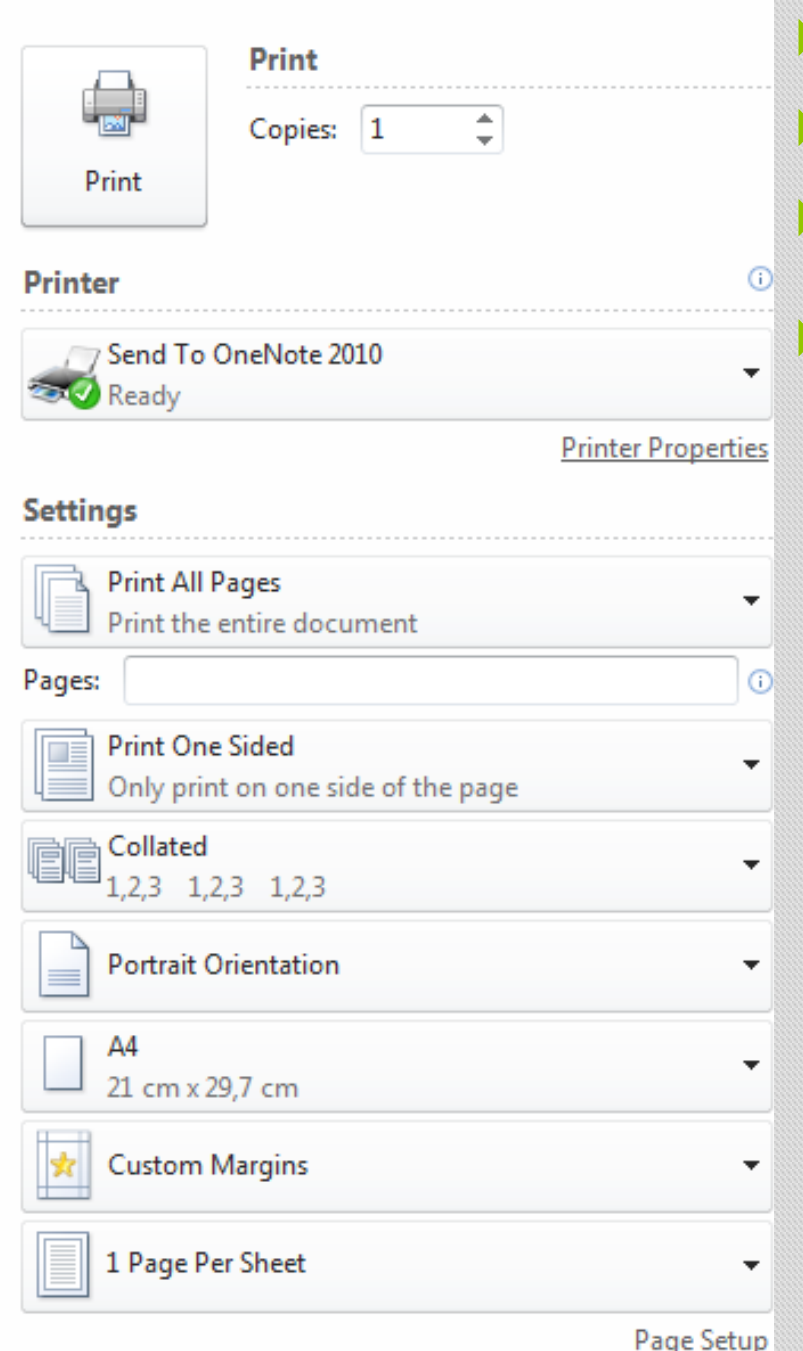

- Copies брой копия; Избор на принтера; Опции на принтера;
	- Настройки Settings:
	- Отпечатване на: всички страници, селектирана част, коя страница 1, 6, и т.н. от 1- 6 страница и др.;
	- Отпечатване на копията: 1,2,3, 1,2,3 или 111, 222, 333;
	- Ориентация на страницата;
	- Размер на страницата (листа);
	- Настройка на полетата;
	- Брой страници на лист.